# **Additional Support Needs Tribunal Finding and reading a tribunal decision**

## **What type of decision does a tribunal make?**

A tribunal makes a legal decision. This means the people involved have to do what the tribunal says. The tribunal will think about lots of things before making the decision. For example, the tribunal will think about what the law says, what you have told them and what information they have from other people like your parent, school staff or a doctor.

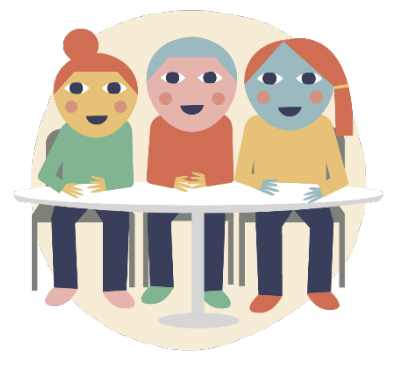

# **Can I see what a tribunal decision looks like?**

**Yes!** Our website has a page where you can read any of the decisions that the President of the Tribunal has put online, so anyone can see how a tribunal has decided cases for other children and young people. Here is a link to the decisions section on our website:

<https://www.healthandeducationchamber.scot/additional-support-needs/decisions>

#### **Does that mean my name could be put on the website?**

**No!** Before a decision is put on the website, we change it to remove any information that could identify you. This includes your name, the names of other people, the name of your school and the name of your education authority. This allows people to see decisions a tribunal has made in the past, without identifying the children and young people involved.

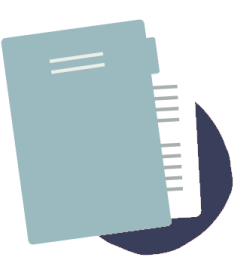

### **How can I find decisions about the things I want to read?**

There are two different ways to do this.

#### **The first way** is to filter by category.

For this, you can use the dropdown list 'Filter by Category' to select the type of decision you want to read. For example, decisions involving a placing

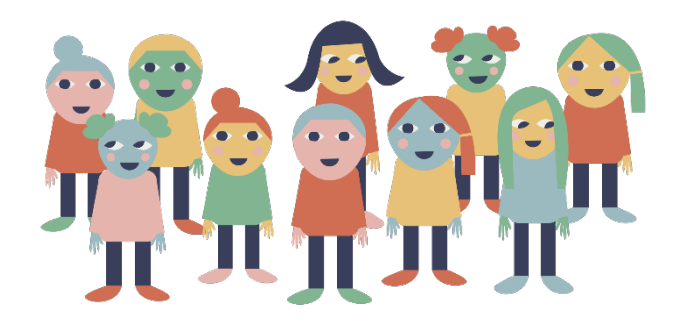

request or Co-ordinated support plan contents. In 'Filter by Category', we use 'CSP' for short for any type of Co-ordinated support plan decision.

You can also choose to read letters sent to children or young people, explaining their tribunal decision (look for 'Letter to the Child').

#### **The second way** is to search by keyword.

For this, you can type a word or words into the text box 'Keyword Search' to describe the type of decision you want to read. This

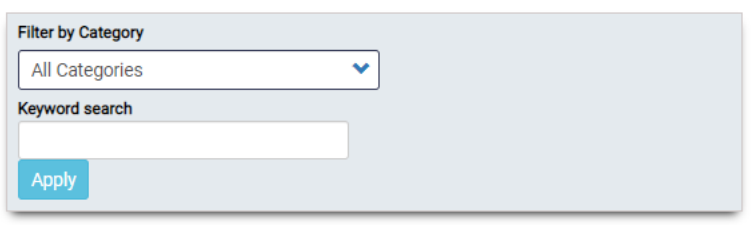

will show you the decisions where those words appear.

#### **How does the text search work?**

There are two different ways to do this.

**The first way** is to type in a word or some words and it will search for any decision that has at least one of these words.

Some of the decisions will only have one word in common with what you have typed, so there might not always be a decision that will help you, but this way will give you the most results.

#### **The second way** is to find decisions with all the words together, in the same order.

To do this, you should put your words into a group by adding quotation marks **"**at the start and at the end**"** of the group of words.

For example, if the search words are *co-ordinated support plan*, and the words are not inside quotation marks, the system will search for all results with the word *co-ordinated* first, then all the results for each of the next two words. Using quotation marks to search for "co-ordinated support plan" will make sure you only see decisions where all the same words are in the same order.

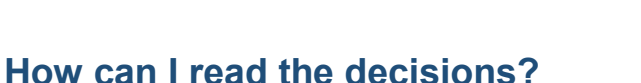

Each decision will have a name that looks like this: ASN\_D\_40\_11\_2022.pdf that you can click on to read.

You can use your web browser to view the decision. Our system is compatible with any browser accessibility settings you use.

You can also download a decision as a pdf, if you want to print the decision to read offline.

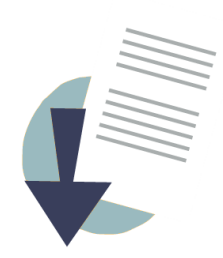